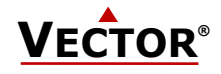

# **SDC-H1 Kanalfeuchtefühler**

#### **Funktionen**

- Feuchtemessung für Luftkanäle
- Austauschbare Sensorelemente
- Funktion zur Konditionierung von verschmutztem Sensor
- Anti-Drift-Funktion für Umgebungen mit hoher Luftfeuchtigkeit
- Speichert Minimal- und Maximalwerte
- 0…10 V, 0…20 mA oder 2…10 V, 4…20 mA wählbares Messsignal mit Steckbrücke (Jumper)
- Programmierbare alternative Signalbereiche
- Mittelwert Signal wählbar
- Optionale integrierte Bedieneinheit (OPC-S) oder externes Bedienterminal (OPA-S)
- Betriebszustandsanzeige

#### **Anwendungen**

- Feuchtemessung für Luftkanäle
- Überwachung von Minimal- und Maximalwerten für kritische Umgebungen
- Überwachung der kritischen Luftfeuchtigkeit
- Messungen in Umgebungen mit hoher Luftfeuchtigkeit

#### **Feuchtemessung**

Ein kapazitives Sensorelement dient zur Messung der relativen Luftfeuchtigkeit. Die angewandte Messtechnik garantiert hohe Zuverlässigkeit und Langzeitstabilität. Der Mikroprozessor misst die Luftfeuchtigkeit einmal pro Sekunde und berechnet aus einer Anzahl Messwerten das Messsignal.

Der Signalbereich und die Signalart kann durch Steckbrücken den individuellen Bedürfnissen angepasst werden. Standard Signalbereiche sind: 0-10 VDC, 2-10 VDC, 4-20 mA und 0-20 mA. Andere Bereiche können mithilfe eines Bedienterminals per Software festgelegt werden. Das OPC-S ist ein integriertes Bedienterminal welches anstelle des Deckels eingesetzt wird. Das OPA-S ist ein externes Bedienterminal, welches auch Aufputz-Wandmontiert werden kann.

#### **Minimal- und Maximalwerte**

Mit dem Bedienterminal hat der Anwender die Möglichkeit Minimal- und Maximalwerte abzulesen oder zurückzusetzen. Die minimalen und maximalen Werte können auch als Ausgangssignale verwendet werden. Die minimalen und maximalen Werte werden während des Betriebs gespeichert und sind auch nach einer Unterbrechung der Stromversorgung verfügbar.

#### **Sicherheit**

#### **GEFAHR! Sicherheitshinweise**

Dieses Gerät kann als Messumformer eingesetzt werden. Es ist keine Sicherheitsvorrichtung. Wenn durch einen Geräteausfall das Leben und/oder Eigentum von Menschen gefährdet ist, liegt es in der Verantwortung des Kunden, Installateurs und Systemintegrators, zusätzliche Sicherheitseinrichtungen hinzuzufügen, um einen Systemausfall zu verhindern, welcher durch einen solchen Geräteausfall verursacht wird. Die Nichtbeachtung von Spezifikationen und örtlichen Vorschriften kann zu Schäden an Geräten führen und das Leben sowie das Eigentum gefährden. Eingriffe in das Gerät und unsachgemäße Anwendung führen zum Erlöschen der Gewährleistung.

#### **Typen und Bestellinformation**

Ein Sensorelement mit einer Messgenauigkeit von 3% RH, sowie die Kabelverschraubung PG9 (Produktname AMC-1) für Kabel mit einem Durchmesser von 4-8 mm (AWG 6-1) sind im Standard enthalten. Optional sind Bedieneinheit sowie Wetterschutz lieferbar.

#### **Messumformer (Standard)**

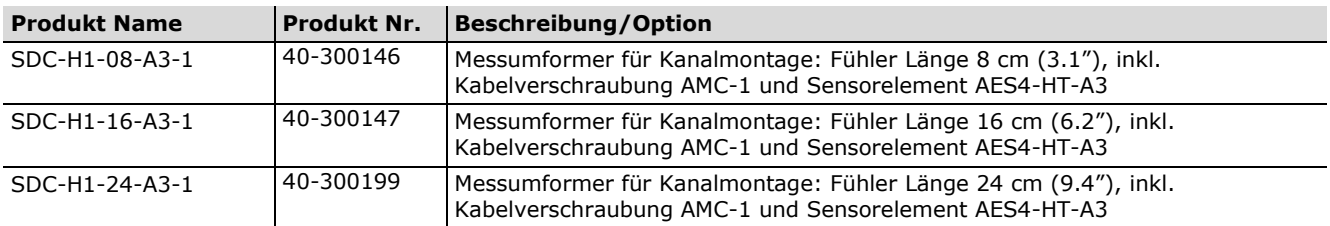

#### **Sensorelement (Ersatzteil)**

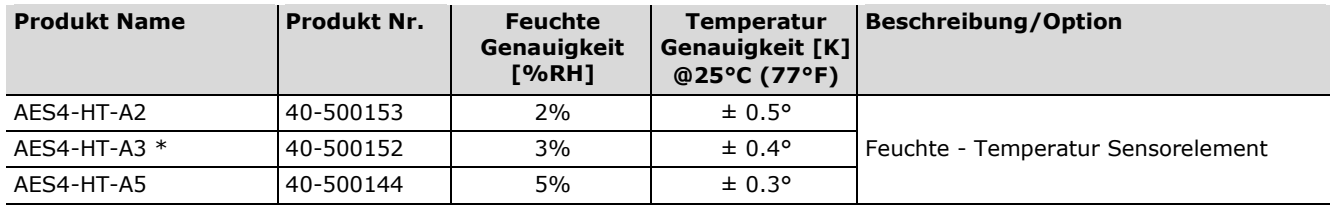

\* Standard Sensor

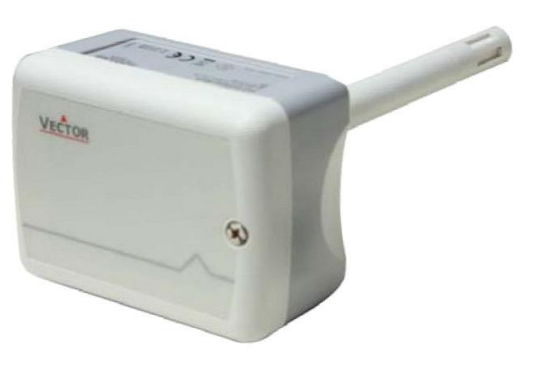

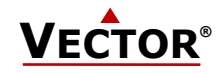

#### **Zubehör**

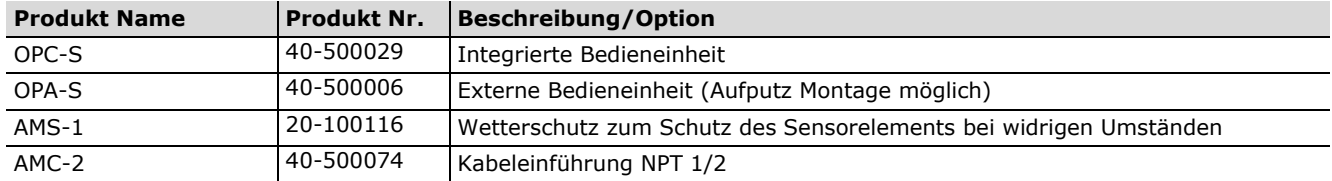

### **Technische Daten**

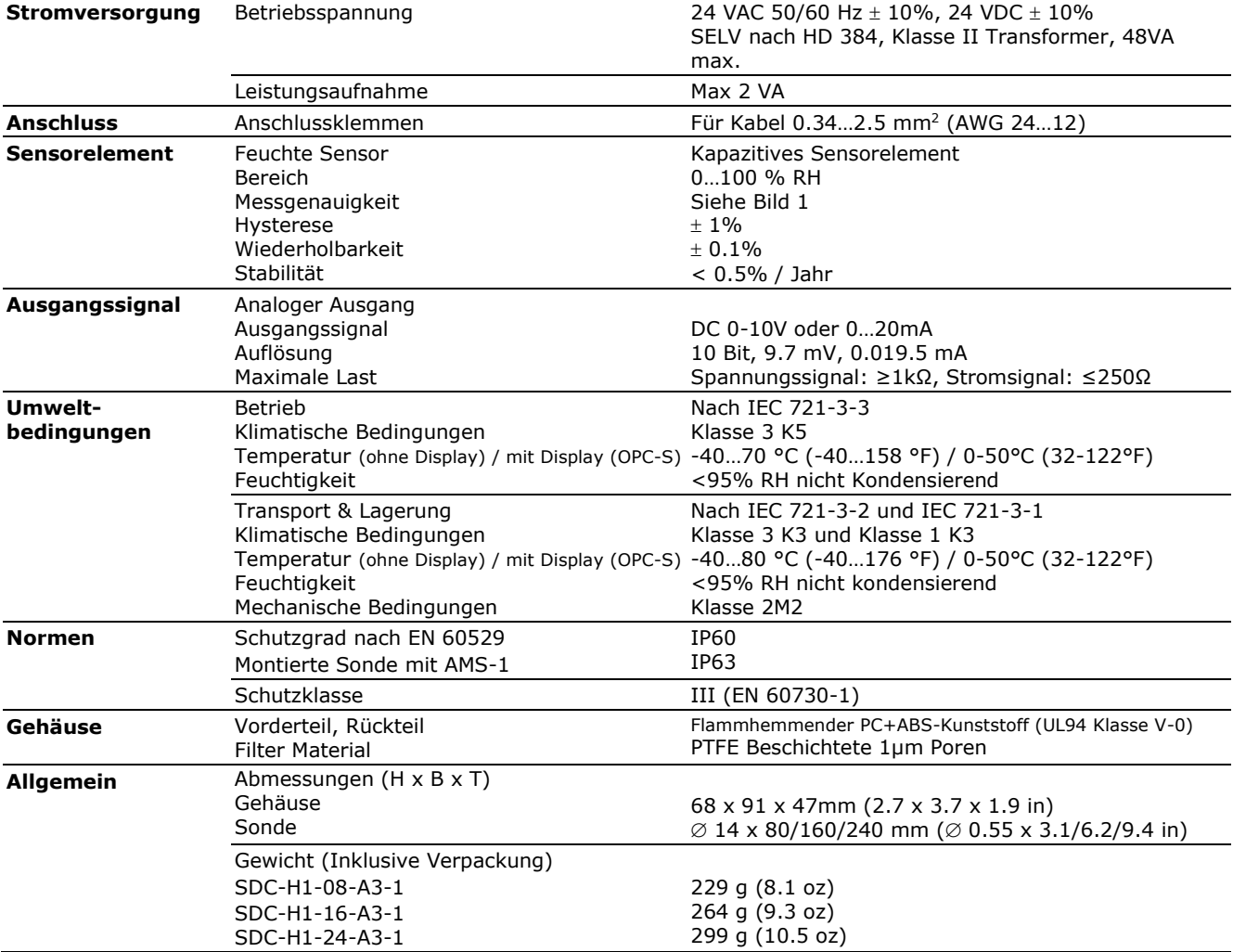

#### **Produktprüfung und -zertifizierung**

CE

Konformitätserklärung Informationen zur Konformität unserer Produkte finden Sie auf unserer Website [www.vectorcontrols.com](https://www.vectorcontrols.com/) auf der entsprechenden Produktseite unter "Downloads".

### **Abmessungen mm (inch)**

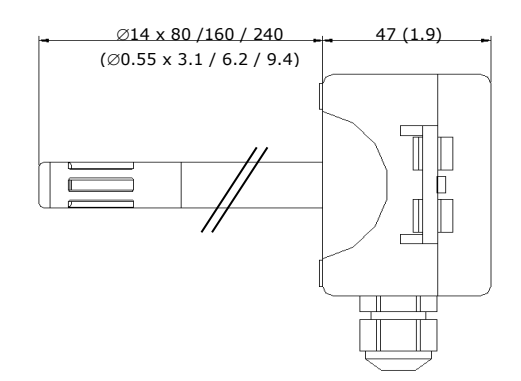

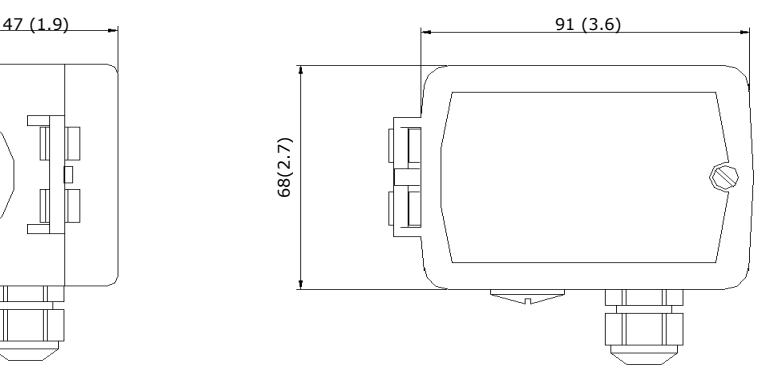

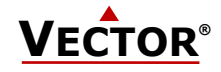

# **Montage und Installation**

#### **Einbauort**

Der Kanalfühler sollte in einem Bereich installiert werden, wo der Luftstrom gut vermischt ist:

- Zuluftkanal: mindestens drei Meter stromabwärts nach dem Ventilator oder Heiz/Kühlregister.
- Abluftkanal: So nah als möglich an den Lufteinlass, stromabwärts nach einem Ventilator (falls vorhanden).

**As** 

Beachten Sie die örtlichen Vorschriften!

#### **Montageanleitung / Auswechseln des Sensorelements**

Siehe Installationsblatt, Dokument Nr. 70-000525 [\(www.vectorcontrols.com\)](http://www.vectorcontrols.com/).

#### <span id="page-2-0"></span>**Positionierung der Steckbrücken (Jumper)**

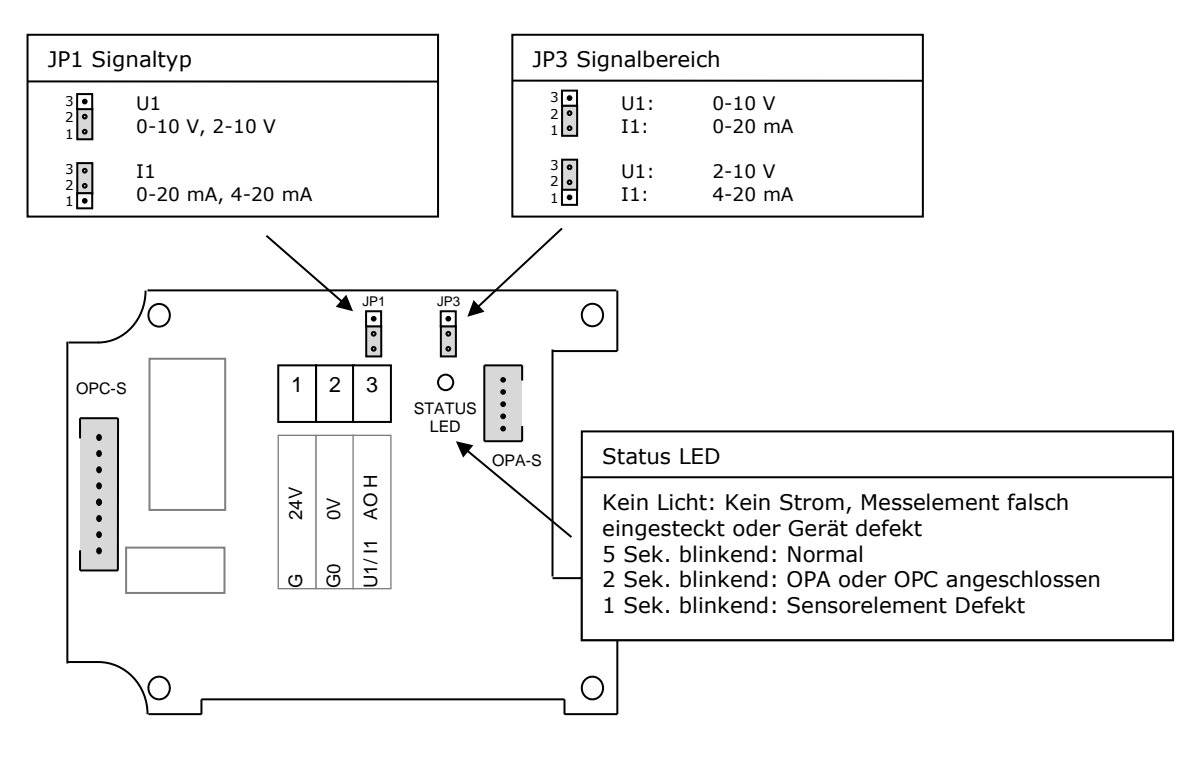

#### **Neukonditionieren des Sensorelements**

#### **Wichtig**

Wenn der Sensor chemischen Verunreinigungen ausgesetzt war oder über längere Zeit in sehr feuchtem Klima (> 80 %) ausgesetzt war, empfehlen wir, die Sensor-Neukonditionierung einmal vor dem Dauereinsatz auszuführen, um Verunreinigungen und Drifteffekte zu entfernen. Dadurch wird sichergestellt, dass der Sensor mit der angegebenen Genauigkeit arbeitet.

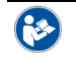

I

Einzelheiten zur Aktivierung der Sensor-Neukonditionierung finden Sie im Kapitel "[Sensor Neukonditionierung](#page-4-0)" auf Seite [5](#page-4-0)

#### **Hinweis auf Lagerung, Verpackung und Einsatzumgebung**

#### **Hinweis**  $\mathbf{i}$

Der Sensorteil ist ein Polymer, das die Feuchtigkeit in der Umgebungsluft misst. Für den ordnungsgemäßen Betrieb des Sensors sind einige zwingende Vorsichtsmaßnahmen bei Lagerung, Verpackung und Verwendung zu treffen. Der Sensor und sein Sensorelement dürfen nicht in gasbildenden Kunststoffen verpackt, gelagert oder verwendet werden, die eine Verunreinigung des Sensors verursachen könnten. Insbesondere wird empfohlen, keine Klebstoffe oder Klebebänder (Sello-Tape, Scotch-Tape, Tesa-Film, etc.) innerhalb der Verpackung oder in unmittelbarer Nähe des Sensors zu verwenden. Schaumstoffe verursachen oft Verunreinigungsprobleme und sollten nicht zur Verpackung des Senders verwendet werden. Bestes Verpackungsmaterial ist ein einfacher Karton oder ein tiefgezogenes Kunststoffgehäuse in einem Karton.

**Wichtig**  $\mathbf{I}$ 

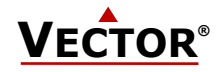

## **Verwendung der Sensoren mit -OP-Ausführung**

#### **Standardanzeige**

Messumformer mit einem Eingang: Der aktuelle, minimale oder maximale Wert wird in großen Ziffern angezeigt. Die kleinen Ziffern zeigen den aktiven Eingang (IN 1) an. Der vertikale Balken auf der rechten Seite zeigt die aktuelle Ausgangsspannung oder den aktuellen Strom in 10%-Schritten an.

#### **Anzeige und Rückstellung von Minimal- und Maximalwerten**

Aktivieren Sie den gewünschten Sender für Dualsender durch Drücken der RECHTEN Taste. Drücken Sie die Taste UP, um die Maximalwerte anzuzeigen, drücken Sie die Taste DOWN, um die Minimalwerte anzuzeigen. Zurücksetzen der Minimal- oder Maximalwerte: Drücken der Tasten AUF oder AB für länger als 3 Sekunden, während der Minimal- oder Maximalwert angezeigt wird.

#### **Anzeige**

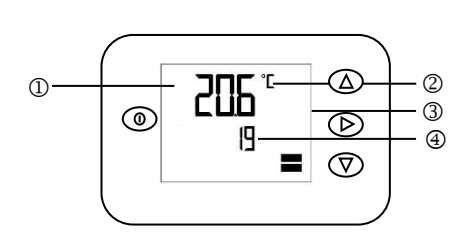

#### Legende:

- 1: 4-stellige Anzeige von Istwert, Minimum, Maximum und Regelparameter
- 2: Einheit des angezeigten Wertes, °C, °F, % oder keine 3: Vertikale Anzeige des Ausgangs- oder Eingangssignals mit einer Auflösung von 10%
- 4: 4- stellige Anzeige des Istwertes oder der Regelparameter

#### **Bedientasten**

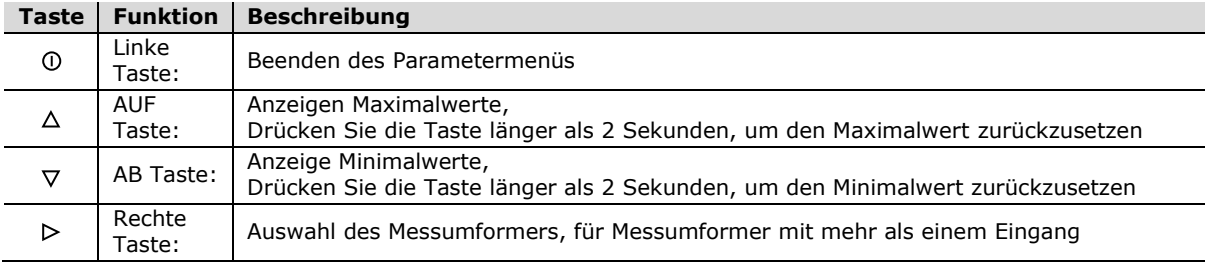

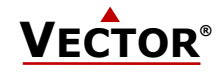

#### **Sensor**

### **Genauigkeit von Temperatur- und Feuchtesensor in -H, -T und -HT Typen AES4-HT-A3 Standard Sensor**

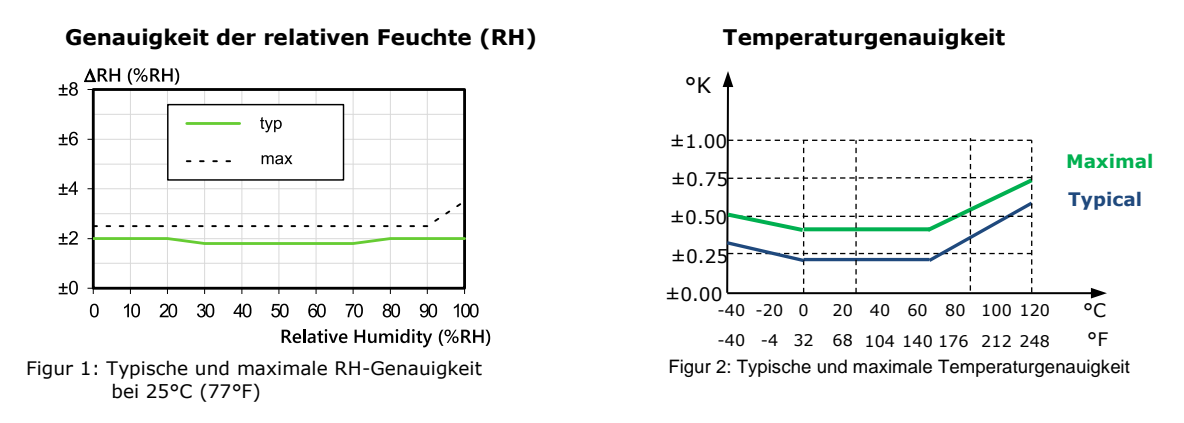

#### **Anti-Drift Funktion für Geräte mit AES4 Sensor**

#### **Hohen Genauigkeit der Feuchtigkeitsmessung sicherstellen**

Wenn der AES4-Sensor über einen längeren Zeitraum einer sehr feuchten Umgebung ausgesetzt ist, wird im Hintergrund eine Anti-Drift-Funktion aktiviert, um sicherzustellen, dass das Messelement korrekt arbeitet. Während die Anti-Drift-Funktion aktiv ist, scheint der RH-Wert für kurze Zeit einzufrieren.

#### <span id="page-4-0"></span>**Sensor Neukonditionierung**

Die Neukonditionierung des Feuchtesensorelements beseitigt chemische Verunreinigungen und Drift-Effekte am Sensor und stellt sicher, dass er mit der angegebenen Genauigkeit arbeitet.

Die Neukonditionierung kann so konfiguriert werden, dass sie einmalig, periodisch oder nur beim Einschalten durchgeführt wird.

#### Der Parameter **IP03** ermöglicht die Neukonditionierung des AES4-Sensors.

Standardmäßig ist der Wert dieses Parameters 0. Wenn eine Zahl eingegeben wird, wird der Neukonditionierungsvorgang gestartet:

- Der Sensor wird für die in **IP03** eingegebene Anzahl von Minuten Neukonditioniert. Während dieser Zeit blinkt die Status-LED im 1-Sekunden-Takt.
- Wird mit **IP04** kein Intervall definiert, wird die Zahl in **IP03** auf 0 gesetzt, sobald die Neukonditionierung begonnen hat.
- Wird mit **IP04** ein Intervall festgelegt, bleibt der Wert unverändert. Wenn der interne Zähler 0 erreicht, wird die Neukonditionierung beendet. Das in **IP04** festgelegte Intervall in Stunden bestimmt die Wartezeit bis zur nächsten Neukonditionierung. Das Intervall wird bei einem Stromausfall angehalten und bei Wiederherstellung der Stromversorgung fortgesetzt.

Der Parameter **IP05** ermöglicht eine Neukonditionierung bei jedem Einschalten. Dieses Konditionierungsintervall ist unabhängig von den Einstellungen von **IP03** oder **IP04**. Bei jedem Einschalten führt der Sensor die Neukonditionierung entsprechend der mit **IP05** festgelegten Zeit in Minuten durch.

#### **Empfehlung**

Wir empfehlen, den **IP03**-Wert auf **80** Minuten Konditionierungszeit einzustellen, wenn der Sensor außerhalb seines Genauigkeitsbereichs liegt.

#### **Hinweis** i

i

I

Die Anzeige "friert" während der Konditionierung ein.

#### **Wichtig**

Die Konditionierung wird nicht fortgesetzt, wenn sie durch einen Stromausfall unterbrochen wird!

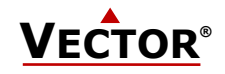

## **Konfiguration**

Dieser Fühler kann zu einem außergewöhnlich hohen Grad angepasst werden. Dies geschieht durch passwortgeschützte Parameter. Diese Parameter können während des Betriebes direkt am Gerät über die Bedieneinheiten OPA-S (extern) oder OPC-S (integriert) eingestellt werden. OPA-S kann auch als Fernanzeige verwendet werden.

#### **Konfiguration-Parameter**

Die Parameter sind passwortgeschützt. Die Parameter können wie folgt geändert werden:

- 1. Drücken Sie die AUF- und AB-Taste gleichzeitig für drei Sekunden. Auf der Anzeige erscheint CODE.
- 2. Wählen Sie ein Passwort mit den Tasten AUF oder AB. Wählen Sie **09**, um Zugriff auf die Konfigurationsparameter zu erhalten. Drücken Sie die RECHTS-Taste, nachdem Sie das richtige Passwort ausgewählt haben.
- 3. Nach der Anmeldung wählen Sie IP für die Eingangskonfiguration oder OP für die Ausgangskonfiguration mit den AUF oder AB Tasten aus. Drücken Sie nach der Auswahl die RECHTS-Taste.
- 4. Die Parameter werden nun angezeigt. Die kleinen Ziffern zeigen die Parameternummer, die großen den Wert.
- 5. Wählen Sie die Parameter mit den Tasten AUF/AB aus. Ändern Sie einen Parameter, indem Sie die RECHTS-Taste drücken. Die Symbole MIN und MAX erscheinen und zeigen an, dass der Parameter nun geändert werden kann. Verwenden Sie die Tasten AUF und AB Tasten, um den Wert einzustellen.
- 6. Drücken Sie anschließend die RECHTE- oder LINKE-Taste, um in die Parameterauswahl zurückzukehren.
- 7. Drücken Sie die LINKE-Taste erneut, um das Menü zu verlassen. Das Gerät kehrt zum Normalbetrieb zurück, wenn nicht länger als 5 Minuten eine Taste gedrückt wird.
- 8. Die Parameter und ihre Werte sind abhängig vom Messumformer. Für die Parameterliste verwenden Sie bitte das entsprechende Datenblatt.

#### **Parameter** Beschreibung **Beschreibung Bereich Bereich Bereich Standard** IP 00 H1: Prozent-Anzeige ON, OFF ON IP 01 H1: Anzahl Messungen für Mittelwertbildung 1...255 10 10 IP 02 H1: Kalibration des Messwertes -10…10% 0 IP 03 Dauer der Neukonditionierung des AES4-HT-Sensors. Dieser Wert wird gelöscht, wenn die periodische Konditionierung nicht aktiv ist. Er wird beibehalten, wenn die periodische Konditionierung aktiviert ist. 0: Nicht aktiv 0-240 Min. | 0 (nicht aktiv) IP 04 Intervall für die Neukonditionierung des AES4-HT-Sensors. 0: Periodische Konditionierung deaktiviert 1-240: Periodische Konditionierung aktiviert (wird alle xxx Stunden wiederholt) 0-240 Std. | 0 (nicht aktiv) IP 05 Neukonditionierung beim Einschalten für den AES4-HT-Sensor. Der Sensor wird bei jedem Einschalten Konditioniert. Die Einstellungen für die periodische Konditionierung haben keine Auswirkungen. 0: Nicht aktiv. 0-240 Min. | 0 (nicht aktiv)

#### **Eingangskonfiguration**

#### **Ausgangskonfiguration**

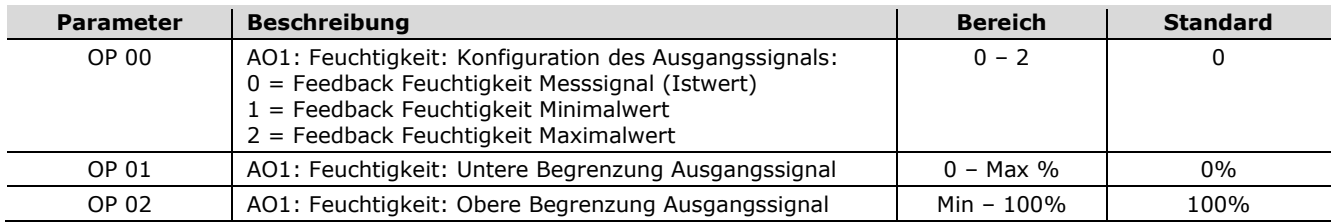

#### **Ausgangssignal Konfiguration**

Das Messsignal wird mit einer Steckbrücke (Jumper) für 0…10 VDC oder 0…20 mA Steuersignale konfiguriert. Die Steckbrücken befinden sich neben der Anschlussklemme des Signals. Die Werkseinstellung ist 0…10 VDC.

Der Signalbereich wird mit JP3 eingestellt. JP3 funktioniert nur, wenn der per Parameter definierte Signalbereich auf der Standard-Position von 0 ... 100% gelassen wird. Mit einer anderen Einstellung hat JP3 keinen Einfluss und der Bereich welcher durch die Softwarekonfiguration eingestellt wurde gilt.

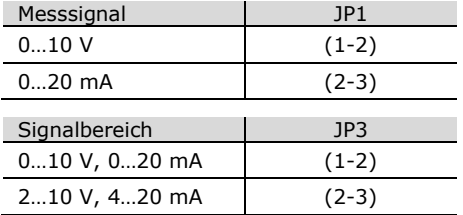

#### **Steckbrücken (Jumper) Einstellung**

Für Steckbrückeneinstellung (Jumper) siehe Kapitel "[Positionierung der Steckbrücken \(Jumper\)](#page-2-0)" auf Seite [3.](#page-2-0)

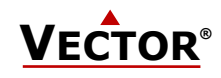

Leere Seite.

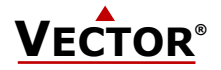

# **Intelligente Fühler und Regler Leicht gemacht!**

# **Qualität - Innovation – Partnerschaft**

Vector Controls GmbH **Schweiz** 

[info@vectorcontrols.com](mailto:info@vectorcontrols.com) [www.vectorcontrols.com/](https://www.vectorcontrols.com/)

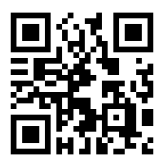